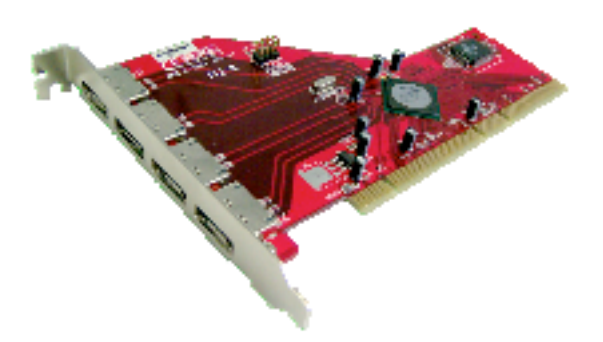

# **Addonics ADS3GX4R5-E Macintosh Instructions**

The ADS3GX4R5-E has been tested on a PowerMac G5 Dual 2.0 GHz model with PCI-X slots and as low as a PowerMac G4 400 model with PCI slots. Mac OS X 10.3.x or 10.4.x is required for the driver to work properly.

# **Hardware Install:**

- 1. Turn the PowerMac G4 or G5 off and disconnect all cables.
- 2. Make sure that you are grounded to avoid static electricity.
- 3. Open the PowerMac G4 or G5.
- 4. Install the four port ADS3GX4R5-E in an open PCI or PCI-X slot.
- 5. Secure the bracket with a screw.
- 6. Close the PowerMac G4 or G5 and reconnect the cables.
- 7. Turn on the computer.

# **Software Driver Install:**

- 1. Copy the SiI3124 0.42.4.pkg.zip from the CD to your hard drive.
- 2. Decompress the zip file by double clicking on it.
- 3. Launch the SiI3124 0.42.4.pkg.
- 4. Press continue and accept the license.
- 5. Select your startup drive as the install destination volume.
- 6. Push continue and the install button.
- 7. Type in your password to complete the installation.

### **Usage:**

The SiI3124 0.42.4 Macintosh driver supplied with the Addonics ADS3GX4R5-E SATA host adapter is designed to provide SATA port multiplier compatibility on all four ports with an Apple PowerMac G4 or G5 running Mac OS X 10.3.x or 10.4.x. The driver is not designed for use with individual SATA hard drives in a direct connect configuration.

There are a variety of SATA PM enclosures that will work with the ADS3GX4R5-E host adapter using the SiI3124 0.42.4 Macintosh driver. Addonics provides a Storage Tower that includes a 5X1 Port Multiplier that will work with this host adapter (model ST5X1PM). It can be found here: http://www.addonics.com/products/raid\_system/ast4.asp

Many other vendors also sell SATA PM enclosures that are compatible with the ADS3GX4R5-E host adapter using the SiI3124 0.42.4 Macintosh driver. Some examples include the Sonnet Fusion 500P, DAT Optic Sbox-P and the WiebeTech SilverSATA V.

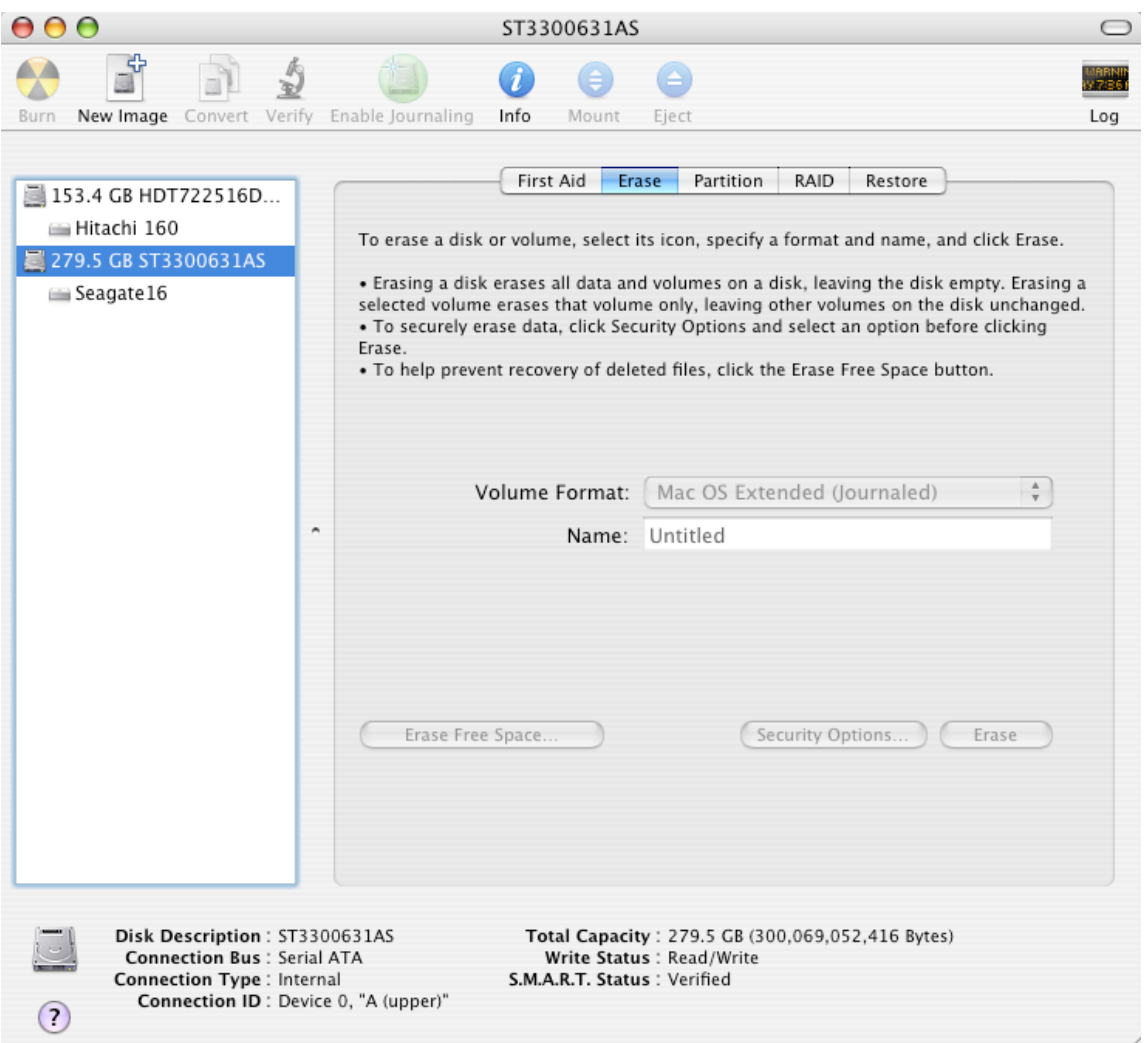

# **Setup**

When you first purchase and install a new hard drive in the SATA PM enclosure attached to the ADS3GX4R5-E host adapter, you will need to format the hard drive using the erase tab in Disk Utility, Disk Utility can be found in

your "Utility" folder. Once you have erased the new hard drive it will mount on your desktop and be ready for use. You can also create RAIDs using Disk Utility with the hard drives mounted in your SATA PM enclosure.

The SiI3124 0.42.4 driver supports hot swap, deep sleep and provides up to four external ports on the ADS3GX4R5-E host adapter, that can be connected to as many as four SATA PM enclosures of five SATA hard drives each. Using this card with four enclosures Power Macintosh users can support up to 20 hard drives using a single ADS3GX4R5-E SATA host adapter.

# **Need Single Drive Support?**

If you need to support single hard drives (direct connect) with the ADS3GX4R5-E host adapter it can be done using the Sil 3124 1.1.0 Macintosh drivers found here:

http://www.siliconimage.com/support/supportsearchresults.aspx?pid=27&cid=3 &ctid=2&osid=3&

Addonics has not included these drivers as they require a separate SATARAID5 setup procedure before any hard drives can be used on the Macintosh. Some users will find this interface less "Mac like" than when using the SiI3124 0.42.4 drivers that we have included. In addition, as no uninstall program is available for the Sil 3124 1.1.0 Macintosh drivers you may find it difficult to go back to the SiI3124 0.42.4 drivers.

Our suggestion is that you utilize the SiI3124 0.42.4 drivers in situations where you need SATA PM connections and use your other cards for individual hard drive connections. If this is not possible you may want to try the Sil 3124 1.1.0 Macintosh drivers. However, please understand that Addonics does not offer tech support for the Sil 3124 1.1.0 Macintosh drivers.

Addonics Technologies 2466 Kruse Drive San Jose, CA 95131 Phone: 408 433-3899 Fax: 408 433-3898

Technical Support (8:30 am to 5:30 pm PST) Phone: 408 433-3855 Email: Techinfo@addonics.com